2024/05/17 02:21 1/2 UPS Setup

## **UPS Setup**

## **Installing NUT for the OpenUPS**

```
$ sudo apt-get install nut
```

Add the following to /etc/nut/ups.conf:

```
[openups]
driver = usbhid-ups
port = auto
desc = "OpenUPS"
```

And comment out the line maxretry = 3.

Try if it works:

```
$ sudo upsdrvctl start
```

Then, edit /etc/nut/nut.conf such that the last line reads

```
MODE=standalone
```

Finally reboot and run

```
$ sudo upsc openups@localhost
```

This should display information about the connected UPS. Check the device.model parameter and make sure that it is OPEN-UPS

## **Open UPS Default Settings By Battery**

To load these parameters, you will need to install the **Windows tool** provided by Mini-Box. When you run it, you should see something like this:

By switching to the settings submenu, you will be able to load the parameters through the **All** parameters: File ==⇒ OpenUPS (settings.ini). Use the correct settings file from below for your battery.

If you have need to update these files, please send the request to the IT Channel

## LiFePo4 3 cell 9.9V 4200 mAh

Last update: 2016/09/15 13:59

From:

https://robosub.eecs.wsu.edu/wiki/ - Palouse RoboSub Technical Documentation

Permanent link:

https://robosub.eecs.wsu.edu/wiki/cs/ups\_setup/start?rev=1473973188

Last update: 2016/09/15 13:59

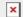